## LANÇAMENTO DE SUMÁRIOS

## SECRETARIA ONLINE

Deverá aceder à plataforma NetPa (Secretaria Online) através do nosso site [www.isdom.pt](http://www.isdom.pt/).

Com o login feito na plataforma deverá clicar em **Consulta** e em seguida em **Aluno inscrito na UC**.

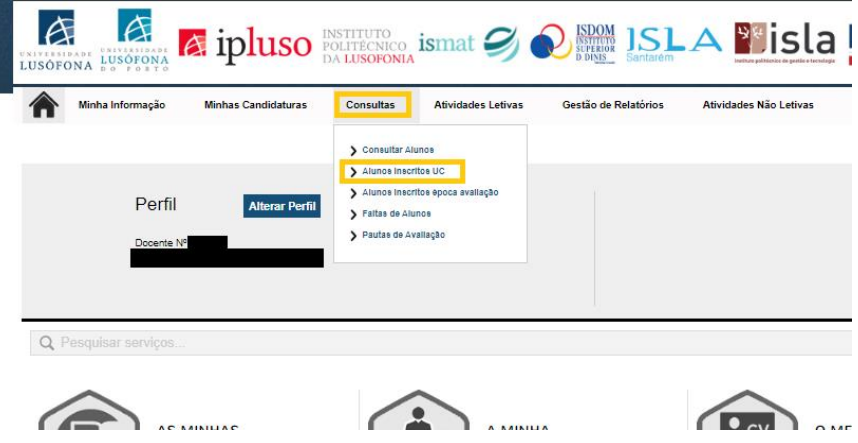

Em seguida selecione, da lista de Unidades Curriculares disponíveis aquela que pretende consultar os alunos inscritos e clique em consultar

NOTA: Poderá utilizar os filtros de pesquisa para auxilio na pesquisa.

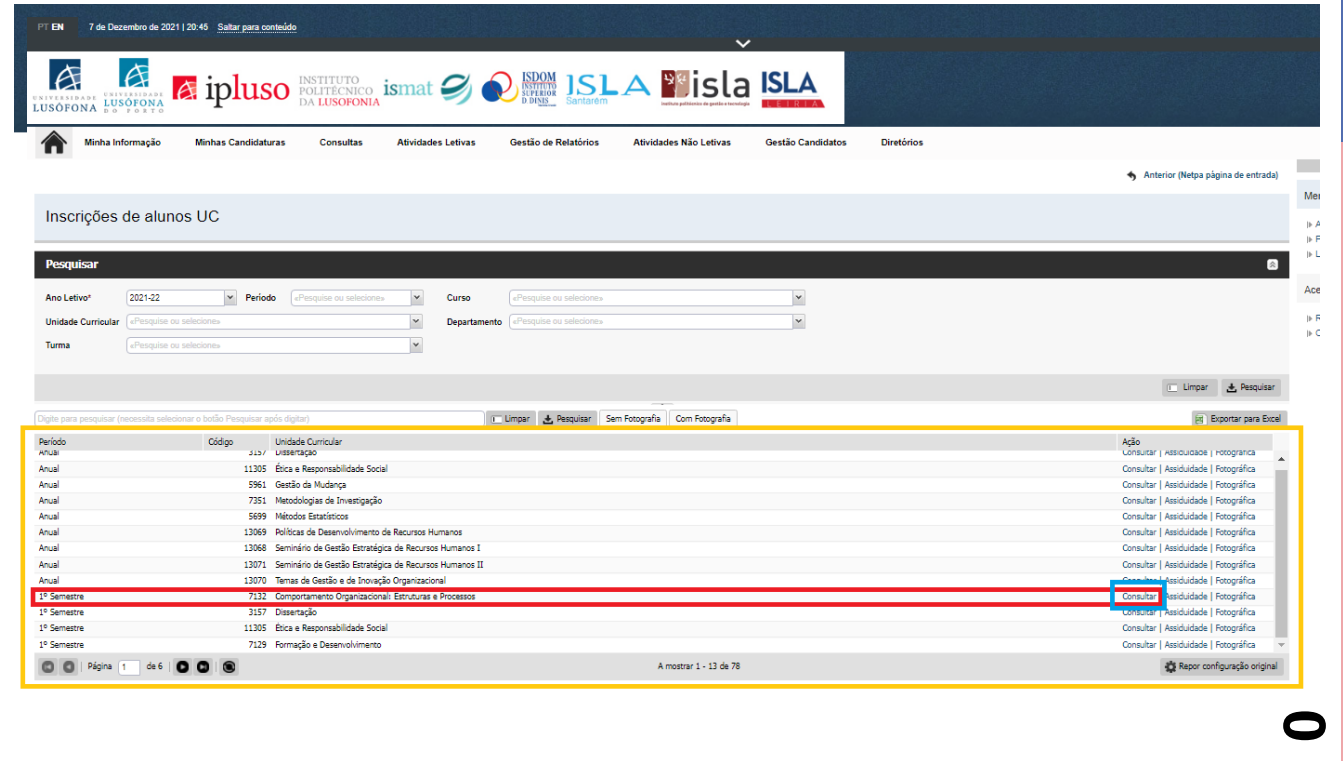

No próximo passo poderá consultar os alunos inscritos na unidade curricular. Se pretender poderá exportar a lista para Excel, para isso basta clicar no icon **Exportar para Excel**.

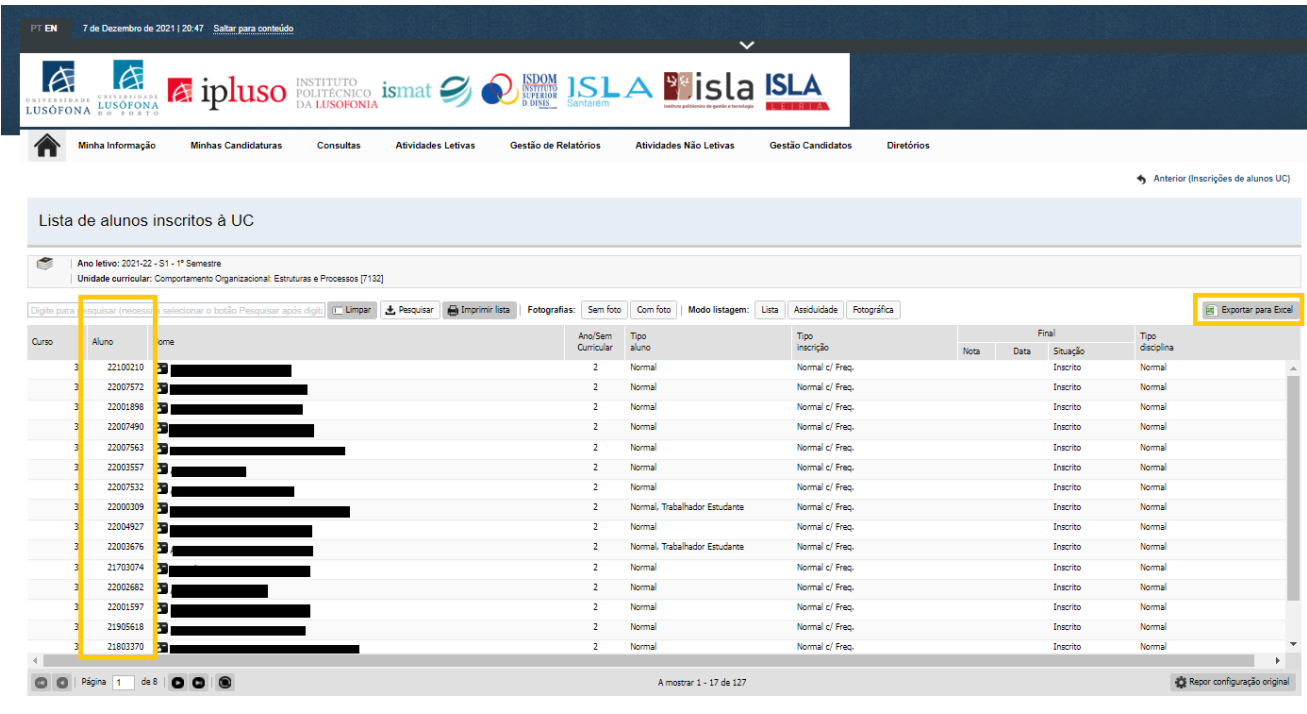

**1**